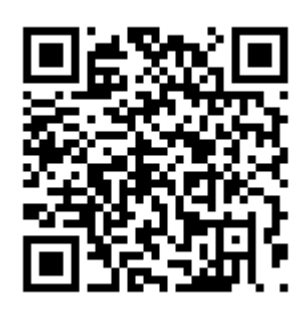

空メール送信先 bousai.kamishihoro-town@raiden3.ktaiwork.jp

メール登録手順

- 1) [bousai.kamishihoro-town@raiden3.ktaiwork.jp](mailto:bousai.haboro-town@raiden3.ktaiwork.jp) に空メールを送ってください。
	- 上記のQRコードを読み取ると、送信メール画面が開きますので、そのまま送信してください。
- 2) kamishihoro-town@raiden3.ktaiwork.jp からメールが届きます (①)。 メール本文のURLをクリックして画面を開き、必要情報を入力して登録を完了してください(②~④)。

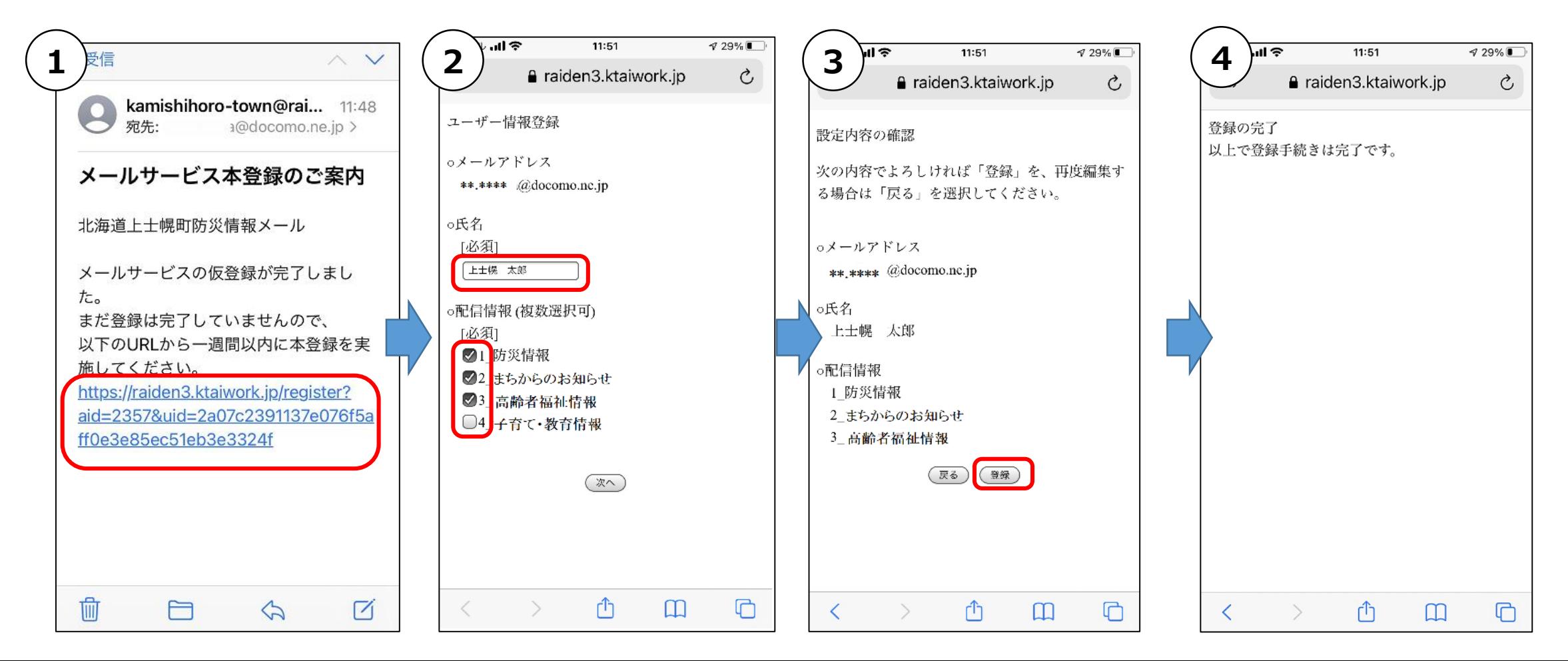